### VIII International Geant4 School Belgrade-Serbia 18-22 November 2019

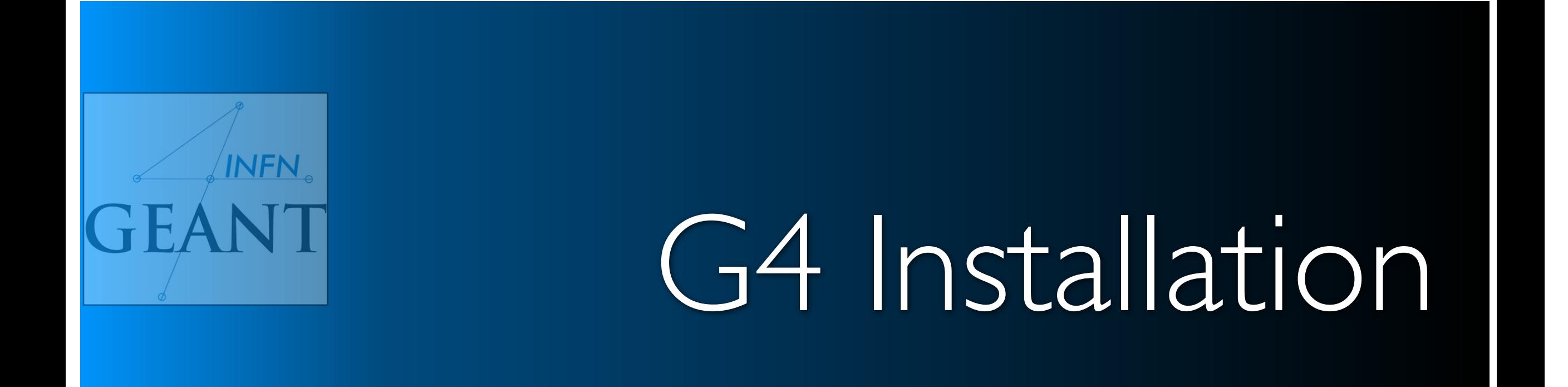

Giada Petringa

Laboratori Nazionali del Sud (LNS) Istituto Nazionale di Fisica Nucleare (INFN)

# Installation process

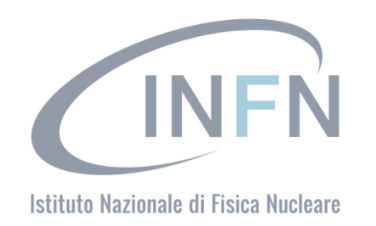

1)Check that you meet all the requirements

2)Download Geant4 source code

3)Configure the build using CMake

4)Make & install

**2**

5)Configure your environment to use Geant4

## Geant4 web site

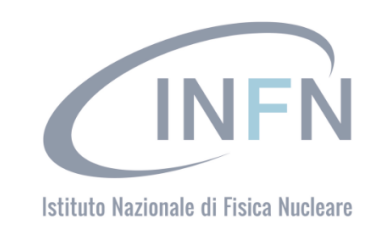

#### **3 Collaborator Login <https://geant4.web.cern.ch/geant4/>**GEAN Download | User Forum **Contact Us | Gallery Overview News**

Geant4 is a toolkit for the simulation of the passage of particles through matter. Its areas of application include high energy, nuclear and accelerator physics, as well as studies in medical and space science. The three main reference papers for Geant4 are published in Nuclear Instruments and Methods in Physics Research A 506 (2003) 250-303 图 IEEE Transactions on Nuclear Science 53 No. 1 (2006) 270-278 @ and Nuclear Instruments and Methods in Physics Research &A 835 (2016) 186-225 &

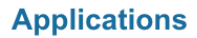

**Events** 

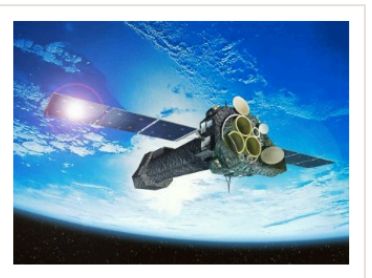

A sampling of applications, technology transfer and other uses of Geant4 printer-friendly version

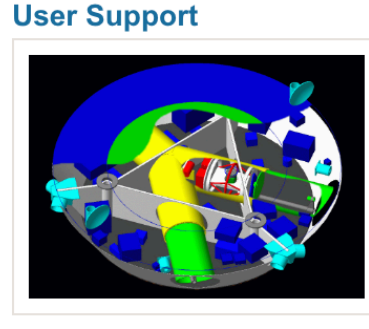

**Getting started, guides** users and developers

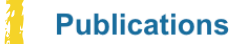

**Validation of Geant4,** 

and publications

results from experiments

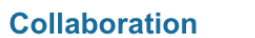

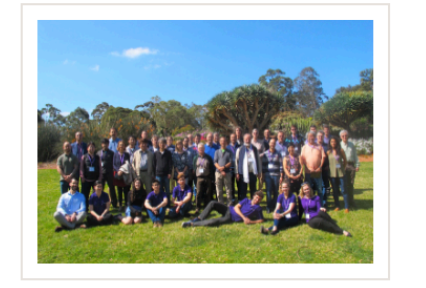

Who we are: collaborating institutions, members, organization and legal information

- $\cdot$  12 Mar 2018 2018 planned developments
- $-6$  Mar 2018 Patch-01 to release 10.4 is available from the Download area.
- $\cdot$  20 Oct 2017 Patch-03 to release 10.3 is available from the source archive area.

## and information for

• Geant4 Beginners Course P, at TUM University, Munich (Germany), 16-20 April, 2018.

• Geant4 tutorial at Universite Paris-Saclay/LAL, Orsay (France), 14-18 May 2018.

### • Geant4 Course at the 15th Seminar on Software for Nuclear, Sub-nuclear and Applied Physics P. Porto Conte, Alghero (Italy), 27 May - 1 June, 2018.

# Geant4 web site

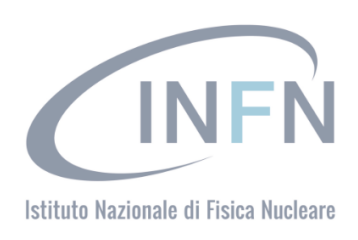

#### **Collaborator Login**

Download | User Forum **Contact Us | Gallery** 

### **Related Links**

- Object Oriented Analysis & Design
- Archive<sup>®</sup>
- Mailing list subscription
- User requirements document (pdf)
- Technical Forum

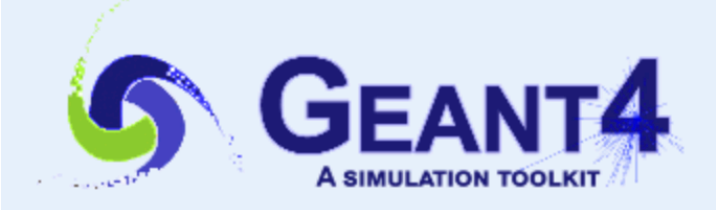

### **User Support**

Submitted by Anonymous (not verified) on Wed, 06/28/2017 - 11:23

### 1. Getting started

- 
- 2. Training courses and materials
- 3. Source code

4

- a. Download page
- b. LXR code browser
- c. doxygen documentation ®
- d. GitHub
- e. GitLab @ CERN<sup>®</sup>
- 4. Frequently Asked Questions (FAQ) @
- 5. Bug reports and fixes
- 6. User requirements tracker
- 7. User Forum
- 8. Documentation
	- a. Introduction to Geant4 [ pdf ]
	- b. Installation Guide: [pdf]
	- c. Application Developers <sup>[</sup> [ pdf ]
	- d. Toolkit Developers Guide [pdf]
- e. Physics Reference Manual [pdf]
- f. Physics List Guide [pdf]
- 9. Examples
- 10. User Aids
	- a. Tips for improving CPU performance &
- 11. Contact Coordinators & Contact Persons

#### ion Geant4 Installation Guide

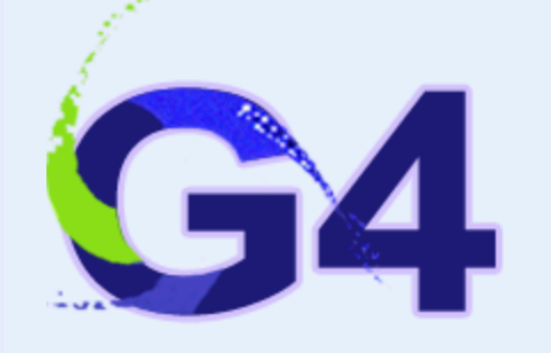

10.5

Search docs

#### $\boxminus$  Getting Started

**OS/Software Prerequisites** 

**Supported and Tested Platforms** 

 $\Box$  Prerequisites for Optional **Components of Geant4** 

Software Suggested for Use With **Geant4 Applications** 

**Building and Installing** 

**Postinstall Setup** 

How to Use the Geant4 Toolkit Libraries

How to Make an Executable Program

**CMake for Geant4 Developers** 

Docs » Getting Started

### **Getting Started**

### **OS/Software Prerequisites**

The following source/software *must* be present to build Geant4:

- Geant4 Toolkit Source Code.
- C++ Compiler and Standard Library supporting the C++11 Standard:
	- o Linux: GNU Compiler Collection 4.8.5 or higher.
		- It is strongly recommended to use the GCC compiler supplied by the package management system of your distribution unless this does not meet the minimum version requirement.
	- o macOS: Apple Clang (Xcode) 8 or higher.
		- The command line tools must also be installed by running xcode-select --install from the terminal.
	- o Windows: Visual Studio 2015, Community version or higher.

The compiler and standard library need to support at least the following features of the C++11 Standard:

- Template aliases, as defined in N2258.
- Automatic type deduction, as defined in N1984.
- Delegating constructors, as defined in N1986.
- Enum forward declarations, as defined in N2764.
- Explicit conversion operators, as defined in N2437.
- Override control final keyword, as defined in N2928, N3206 and N3272.
- o Lambda functions, as defined in N2927.
- o Null pointer, as defined in N2431.
- Override control override keyword, as defined in N2928, N3206 and N3272.
- Range-based for, as defined in N2930.

 **Technical Notes** 

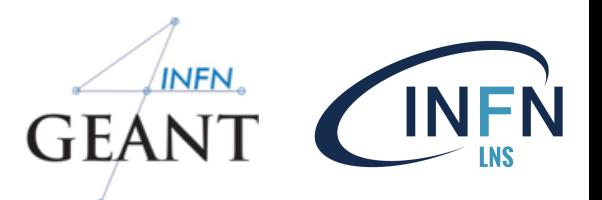

 **o Tested platforms:** 

 **+ Linux, gcc-4.8.5. Tested on 64 bit architectures (Intel or AMD) with CERN CentOS Linux 7 (CC7) (based on CentOS Linux 7).** 

 **Versions of Geant4 have also been compiled successfully on** 

**other** 

 **Linux distributions, Ubuntu, Debian, Suse or other RedHat systems.** 

 **+ MacOSX 10.14, clang-6.0 (Apple LLVM/Clang-10.0.1)** 

 **+ Windows/10 with Visual C++ 14.11 (Visual Studio 2017)** 

 **o More verified configurations:** 

- **+ Linux, gcc-4.9.3/5.4.0/6.3.0/7.3.0/8.2.0/9.1.0, clang-5.0/7.0.**
- **+ Linux, Intel-icc 19.0.**
- **+ MacOSX 10.12/13 with clang-3.9/4.0**

 **---------------** 

 **o External dependencies** 

 **+ CLHEP-2.4.1.2, suggested for external installation of the CLHEP library.** 

 **+ VecGeom-1.1.2, for optional use of the VecGeom geometry primitives.** 

 **o New data sets: + G4PARTICLEXS-2.0.** 

 **Please refer to the Geant4 User Documentation: http://cern.ch/geant4/support/userdocuments.shtml for further information about using Geant4.**

# **Supported platform & requirements**

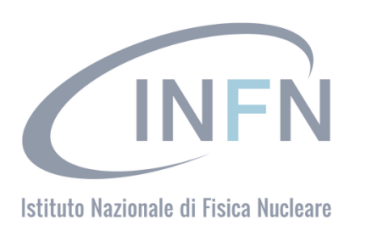

### • **Operating system**

- "recent" Linux (e.g. CentOS 7), best support
- macOS 10.10+
- Windows 7+ (limited support, not recommended)

### • **Compilers**

**7**

- C++11 compliance
- such as GCC 4.8.5+, clang 3.6+, Visual C++ 14.0 (2015)
- **CMake** (configuration generation tool) 3.3+
- **System libraries** (as development packages):
	- $-$  expat, xerces-c  $\sim$

These may or may not be necessary. Just keep this in mind when compilation fails.

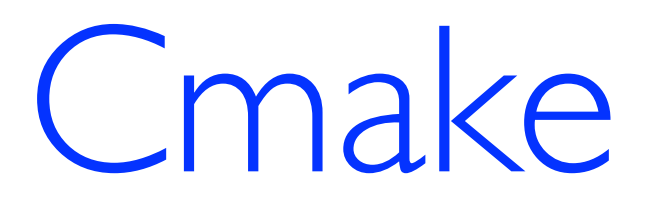

**8**

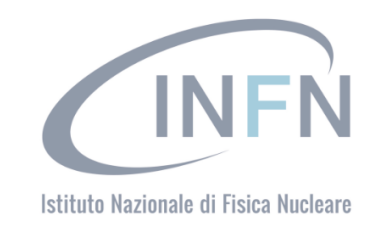

Geant4 uses [CMake](https://cmake.org/) to configure a build system for compiling and installing the toolkit headers, libraries and support tools. This document covers the basics of using CMake to build and install Geant4 together with an overview of the most commonly used advanced features.

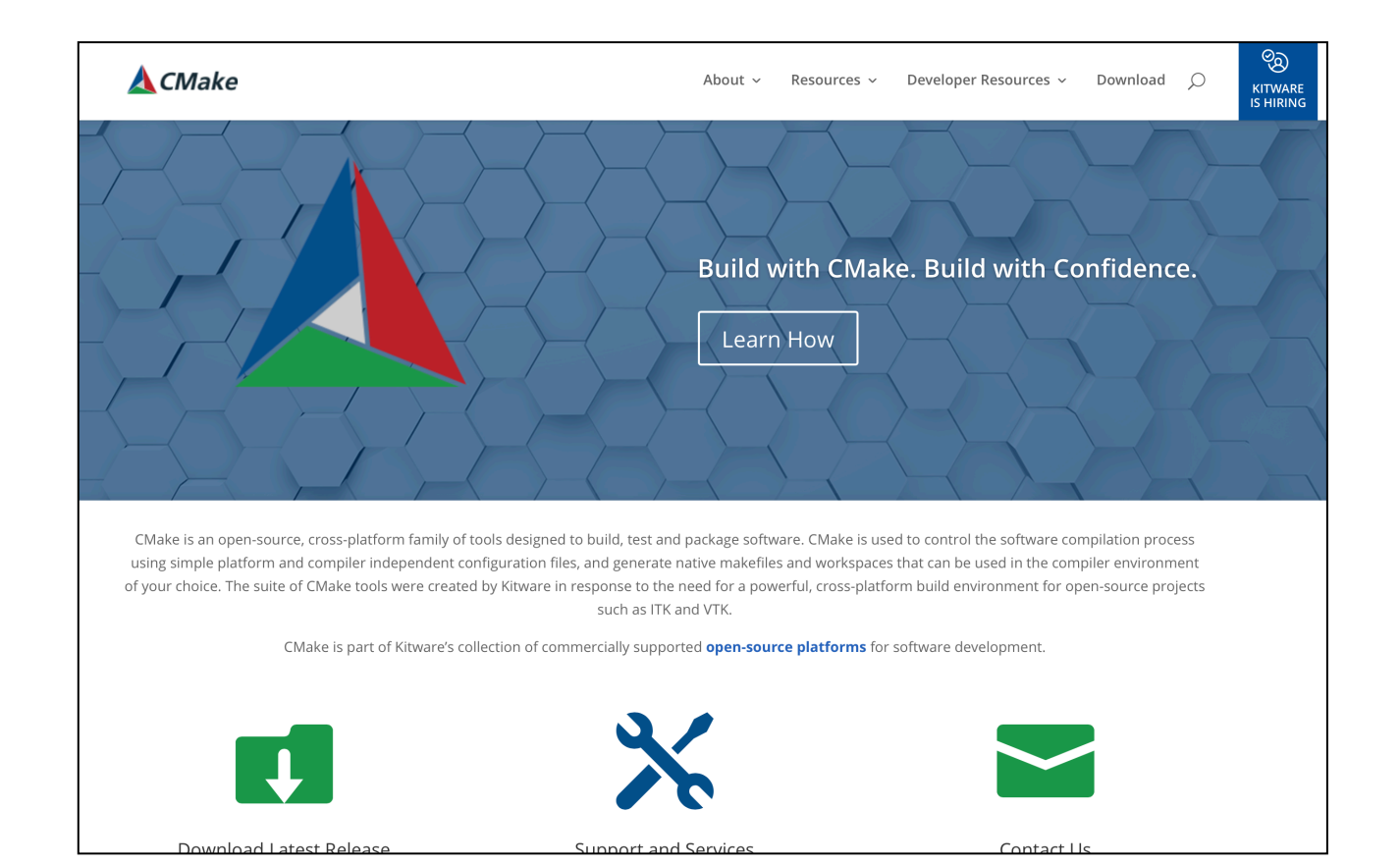

# Cmake installation

**9**

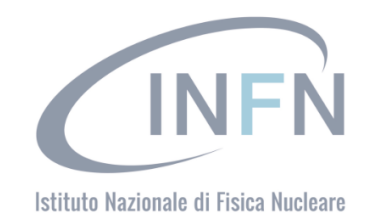

- Depending on the OS installation, CMake may not be installed by default. In that case you have to install it:
	- **Linux:** it is recommended to use the CMake provided by the package management system of your distribution.

If version 3.3+ is not available:

- 1. download the latest version *(http://www.cmake.org/)*
- 2. unzip the tar-ball
- 3. **./bootstrap, make, make install**
- **macOS**: install it using the Darwin64 dmg installerpackage
- **Windows**: install it using the Win64/32 exe installerpackage **Note:** You may also want to install **ccmake** and/or **cmake-gui** tools for user-friendly configuration

## 10 **December 1908 1909** Optional libraries

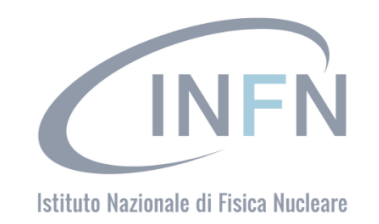

- **X11** for simple graphical user interface and ray-tracing
- **OpenGL** for visualization
- **Qt4** or **Qt5** for graphical user interface
- **ROOT** for data analysis (even inside Geant4)

### Less frequently used libraries/tools:

Motif, OpenInventor, DAWN, RayTracer X11, HepRApp, WIRED JAS Plug-in, AIDA, VRML browser, (external) CLHEP, Wt...

### and now.... we can proceed with the Geant4 installation

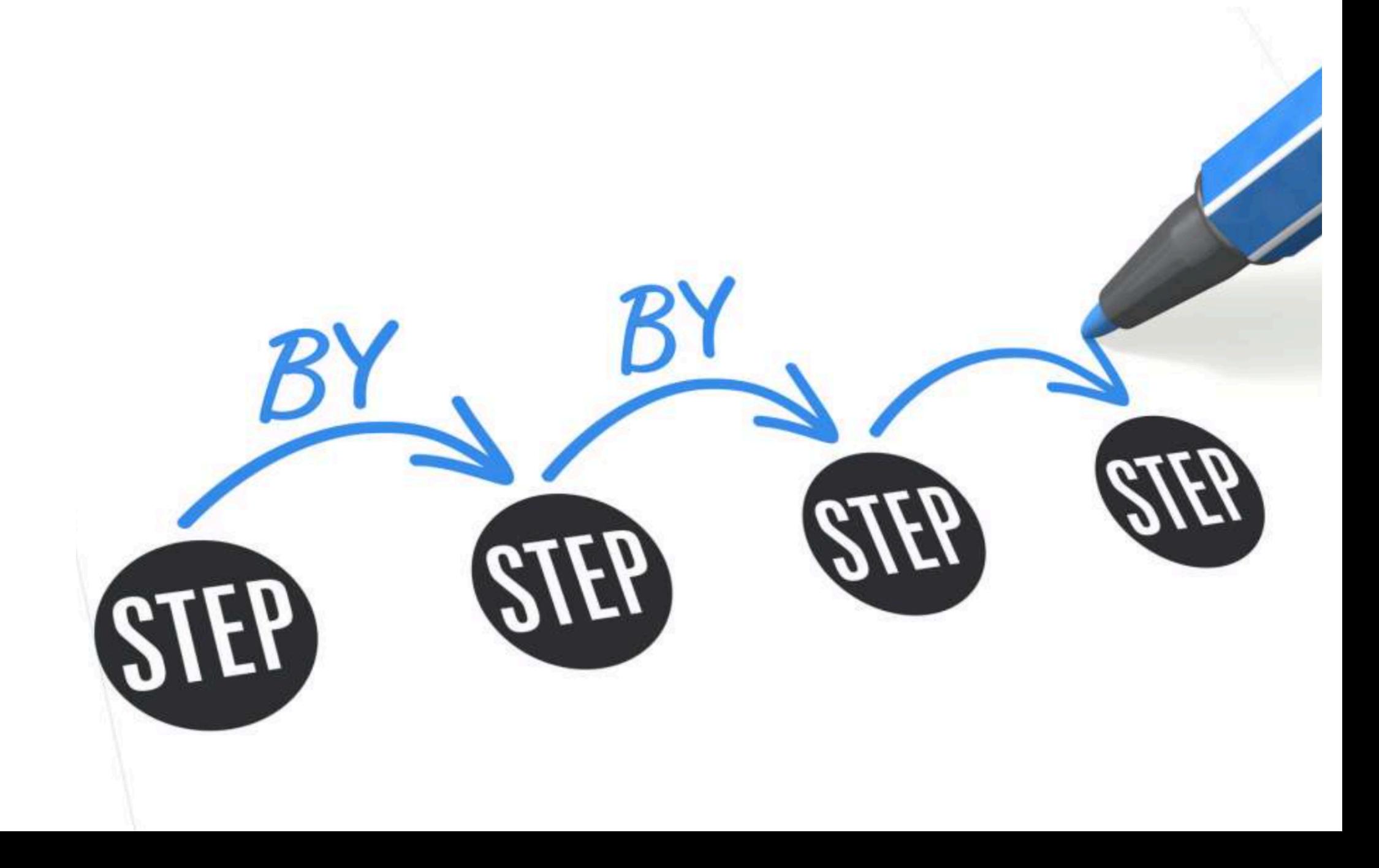

## Download the code

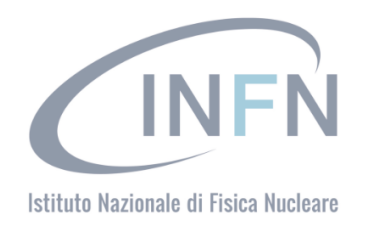

**12**

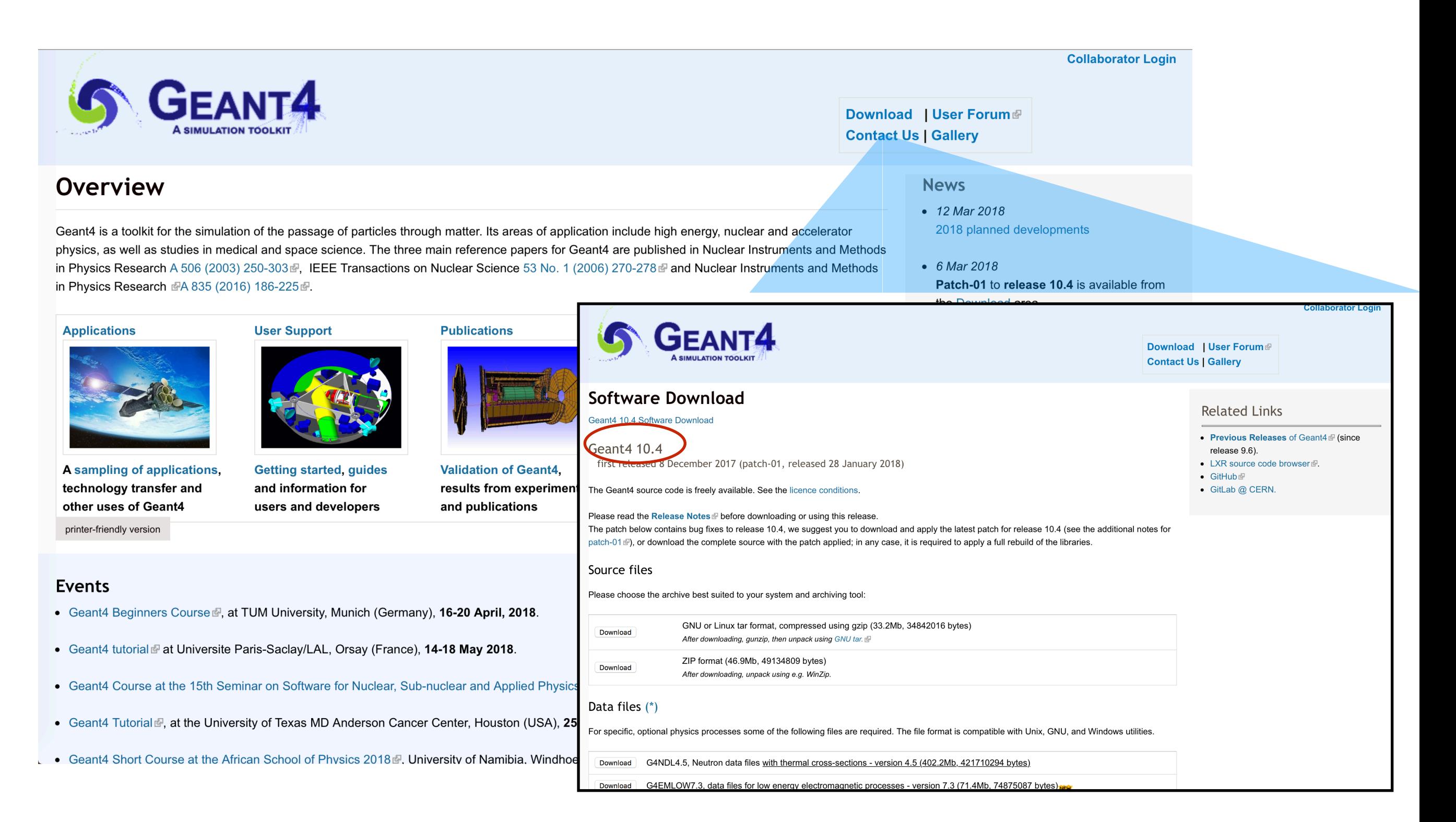

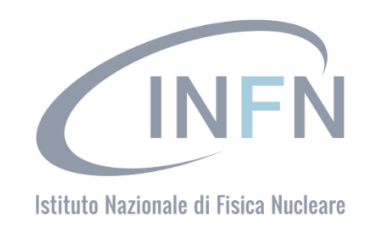

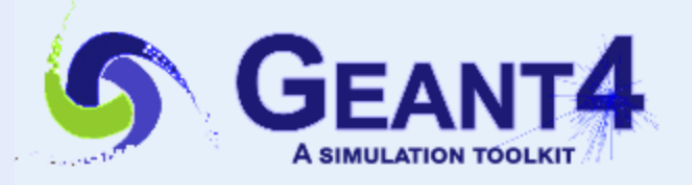

Download | User Forum **Contact Us | Gallery** 

### Data files (\*)

For specific, optional physics processes some of the following files are required. The file format is compatible with Unix, GNU, and Windows utilities.

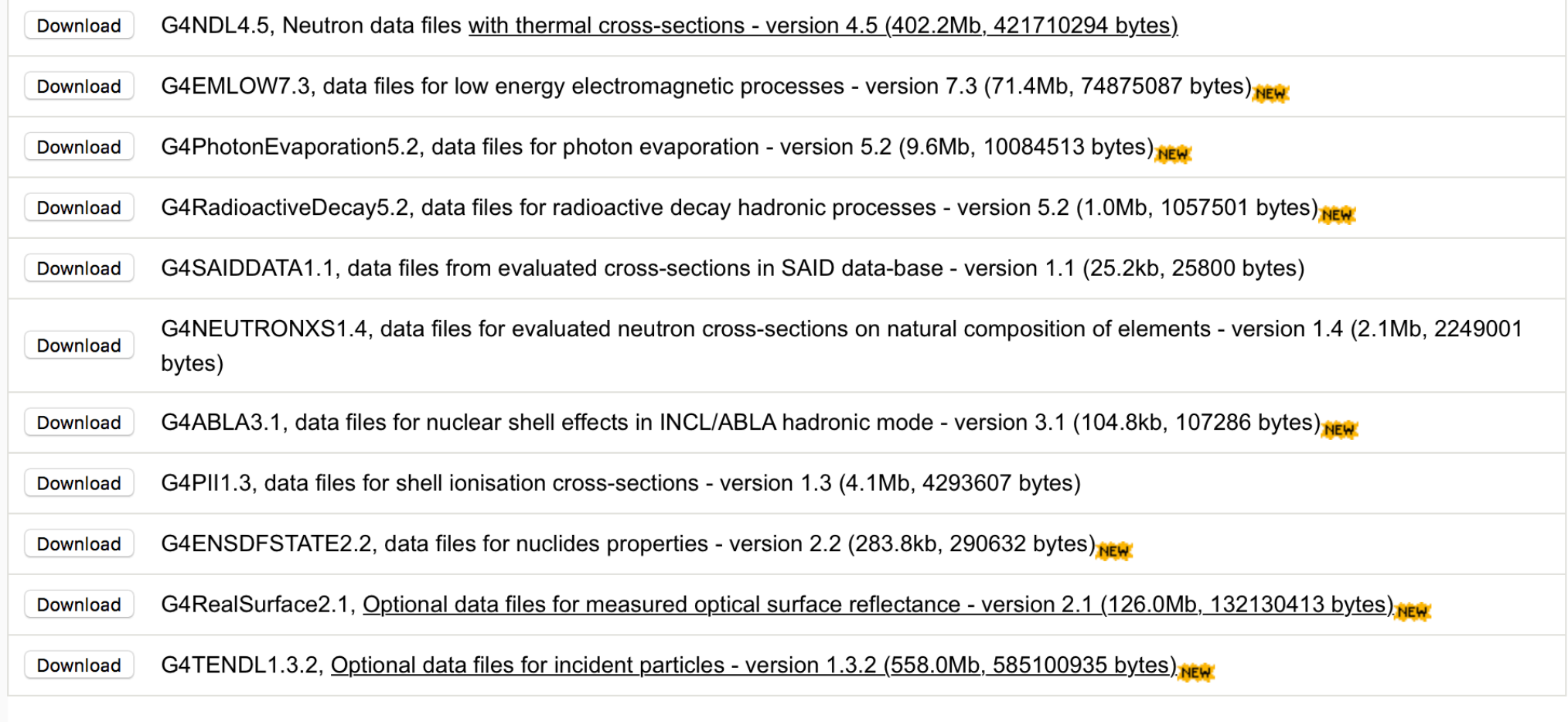

• Low Energy Nuclear Data (LEND) files can be downloaded from: ftp://gdo-nuclear.ucllnl.org/

## Create the "envirorment"

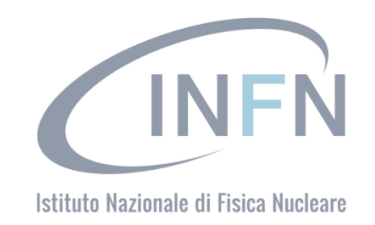

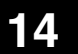

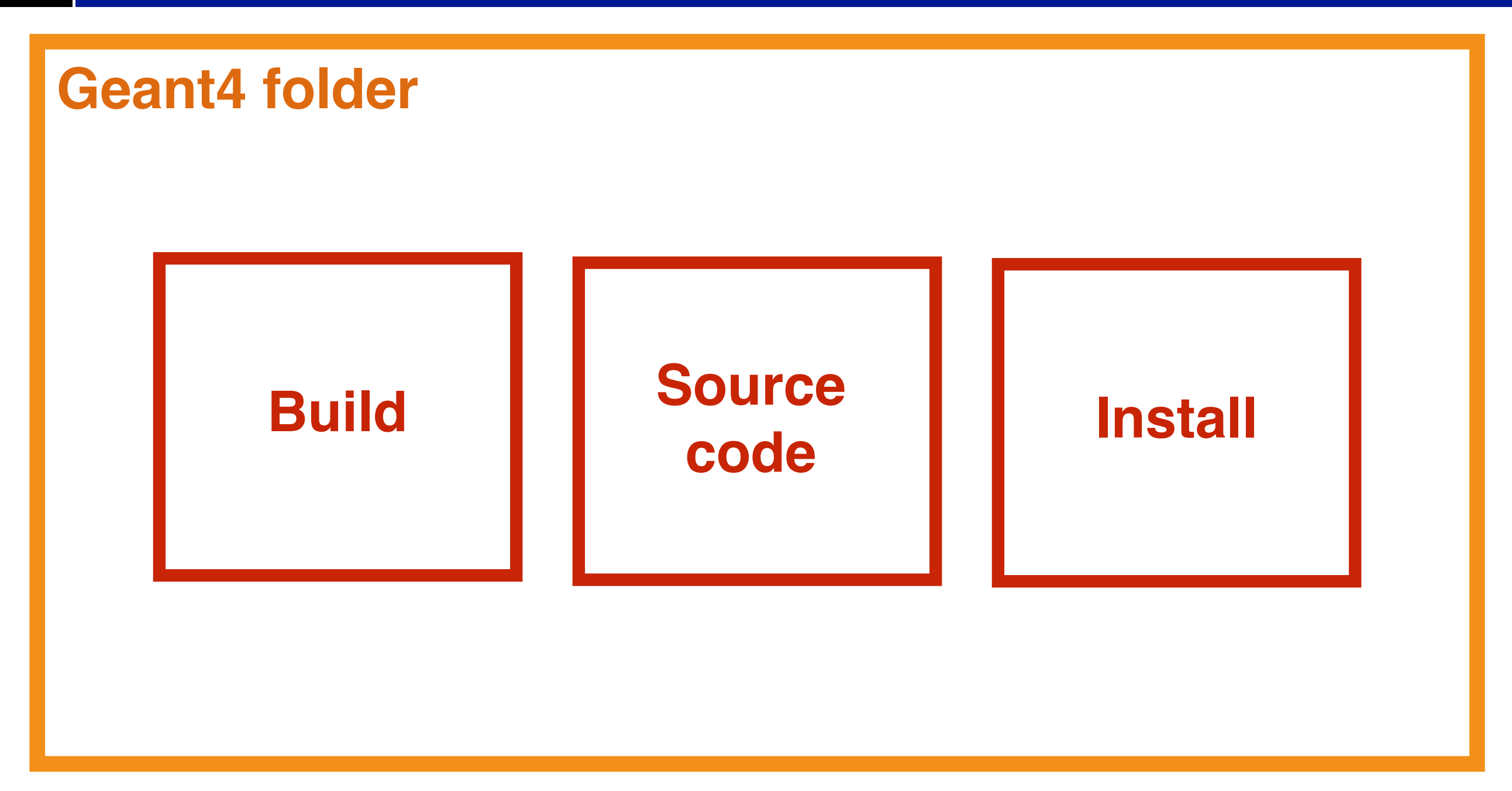

## Create the "envirorment"

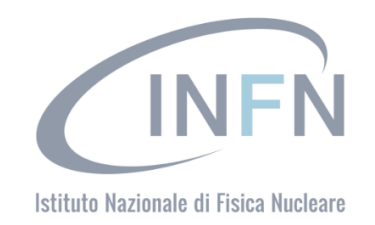

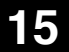

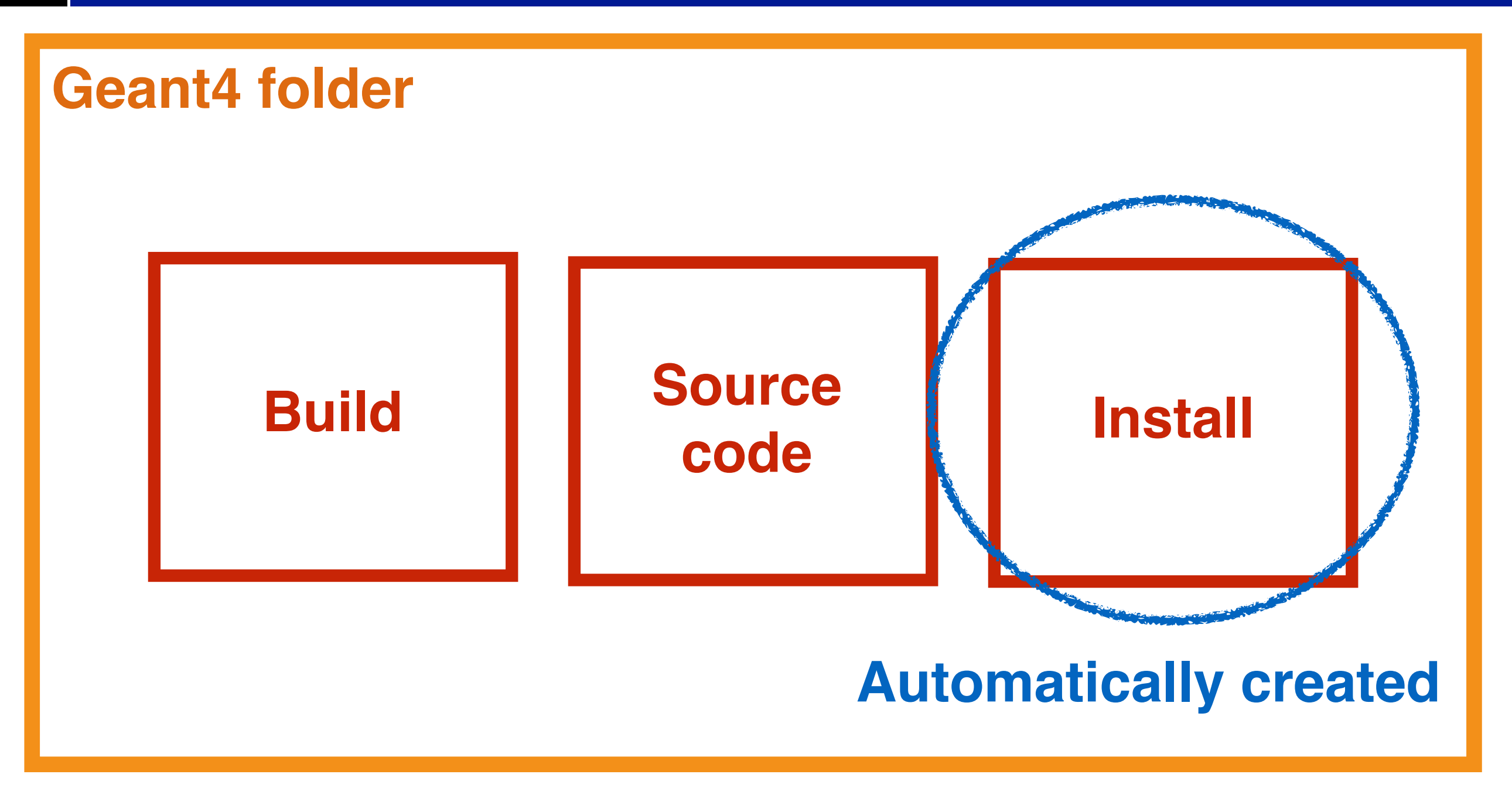

# G4 installation: main command

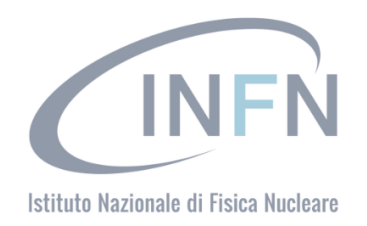

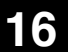

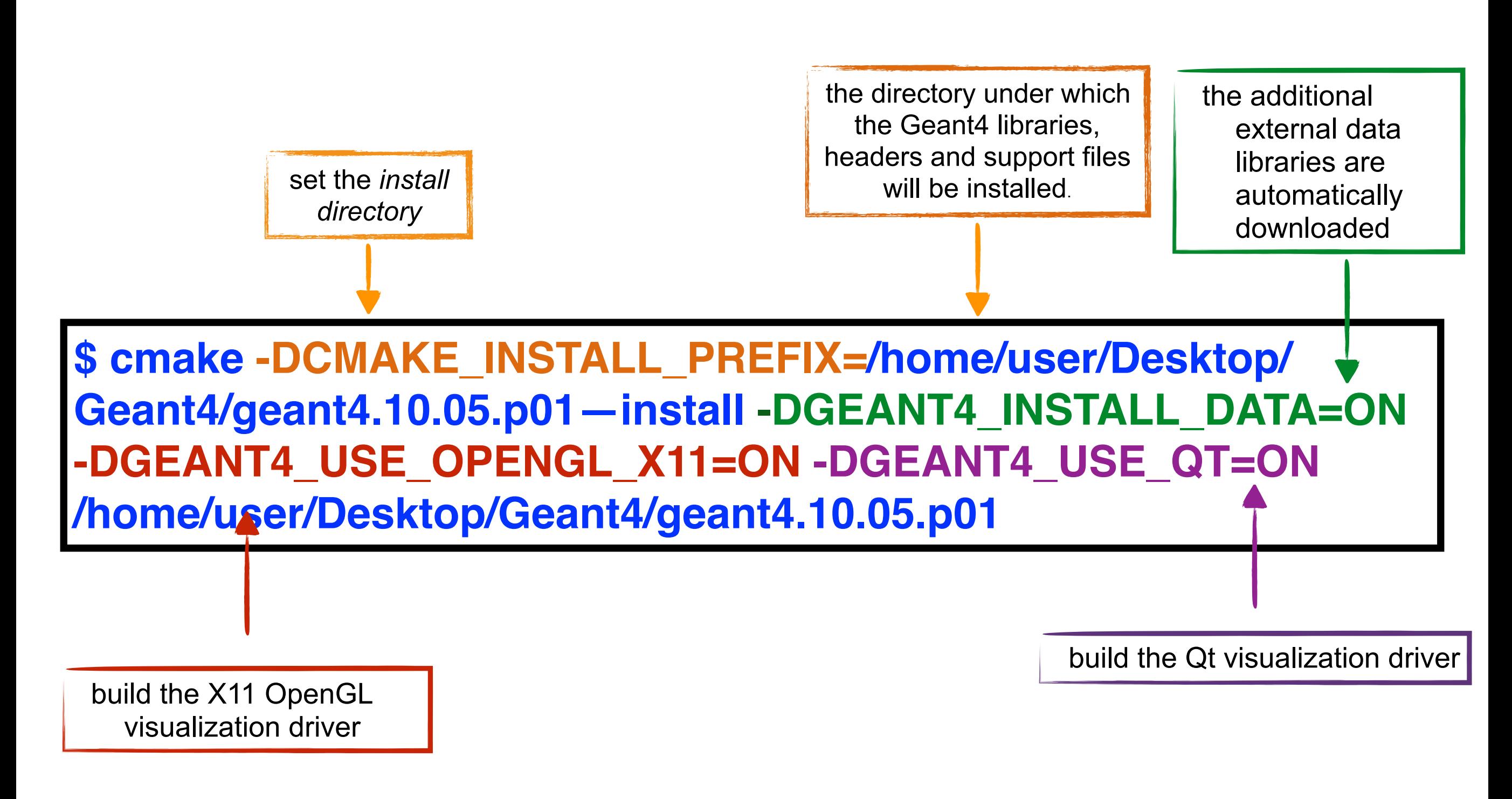

# Other options

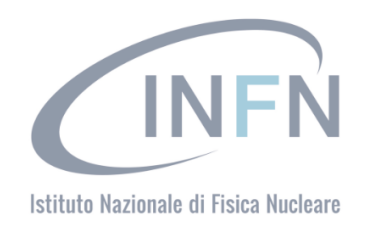

### **Important options:**

-DCMAKE\_INSTALL\_PREFIX= … installation\_path -DGEANT4\_INSTALL\_DATA=ON/OFF -DGEANT4\_BUILD\_MULTITHREADED=ON/OFF

### **Further options:**

-DGEANT4\_USE\_OPENGL\_X11=ON/OFF -DGEANT4\_USE\_QT=ON/OFF

……

# Other options

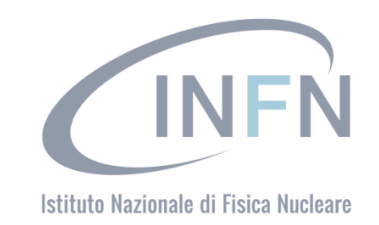

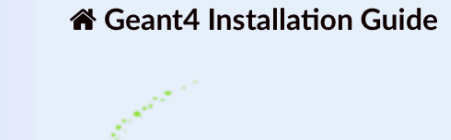

10.5

### Search docs

#### **Getting Started**

 $\Theta$  Building and Installing

**On Unix Platforms** 

**On Windows Platforms** 

□ Geant4 Build Options

**Standard Options** 

**Advanced Options** 

**Options for Changing the Compiler** and Build Flags

#### **Postinstall Setup**

How to Use the Geant4 Toolkit Libraries

How to Make an Executable Program

**CMake for Geant4 Developers** 

#### **Advanced Options**

Most installs should never need to touch these options, and are primarily to give advanced users more control over the build, enable experimental features, and to help CMake locate needed software packages. Advanced options and variables can be set like the standard ones listed earlier using -D arguments to cmake. In CMake's curses and GUI interfaces these options can be displayed by pressing t in comake, or clicking the 'advanced' check box in the CMake GUI.

In the list below, we only list those options most relevent for Geant4. Many additional core CMake variables are available, for which you should consult the Reference Documentation section of the main CMake documentation, and specifically the sections on Variables. The following list is presented in semi-alphabetical order, with grouping by task where appropriate.

- . BUILD SHARED LIBS : (DEFAULT : ON)
	- If set to on build Geant4 shared libraries.
- BUILD\_STATIC\_LIBS : (DEFAULT : OFF)
	- If set to on, build Geant4 static libraries.
- CMAKE\_INSTALL\_BINDIR : (DEFAULT : bin)
	- o Installation directory for Geant4 Toolkit executables. It can be supplied as a path relative to CMAKE\_INSTALL\_PREFIX or as an absolute path.
- CMAKE\_INSTALL\_INCLUDEDIR : (DEFAULT : include)
	- $\circ$  Installation directory for Geant4 C/C++ headers. It can be supplied as a path relative to CMAKE\_INSTALL\_PREFIX or as an absolute path. The headers will always be installed in a subdirectory of CMAKE\_INSTALL\_INCLUDEDIR named Geant4.
- CMAKE INSTALL LIBDIR : (DEFAULT : lib(+?SUFFIX))
	- Installation directory for object code libraries. It can be supplied as a path relative to CMAKE INSTALL PREFIX, or an absolute path. When the default is used, SUFFIX will be set to 64 on 64bit Linux platforms apart from Debian systems.
- CMAKE INSTALL DATAROOTDIR : (DEFAULT : share)

# Compiling

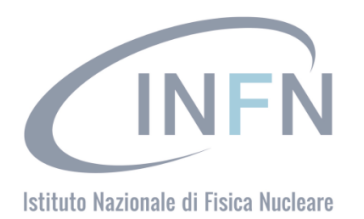

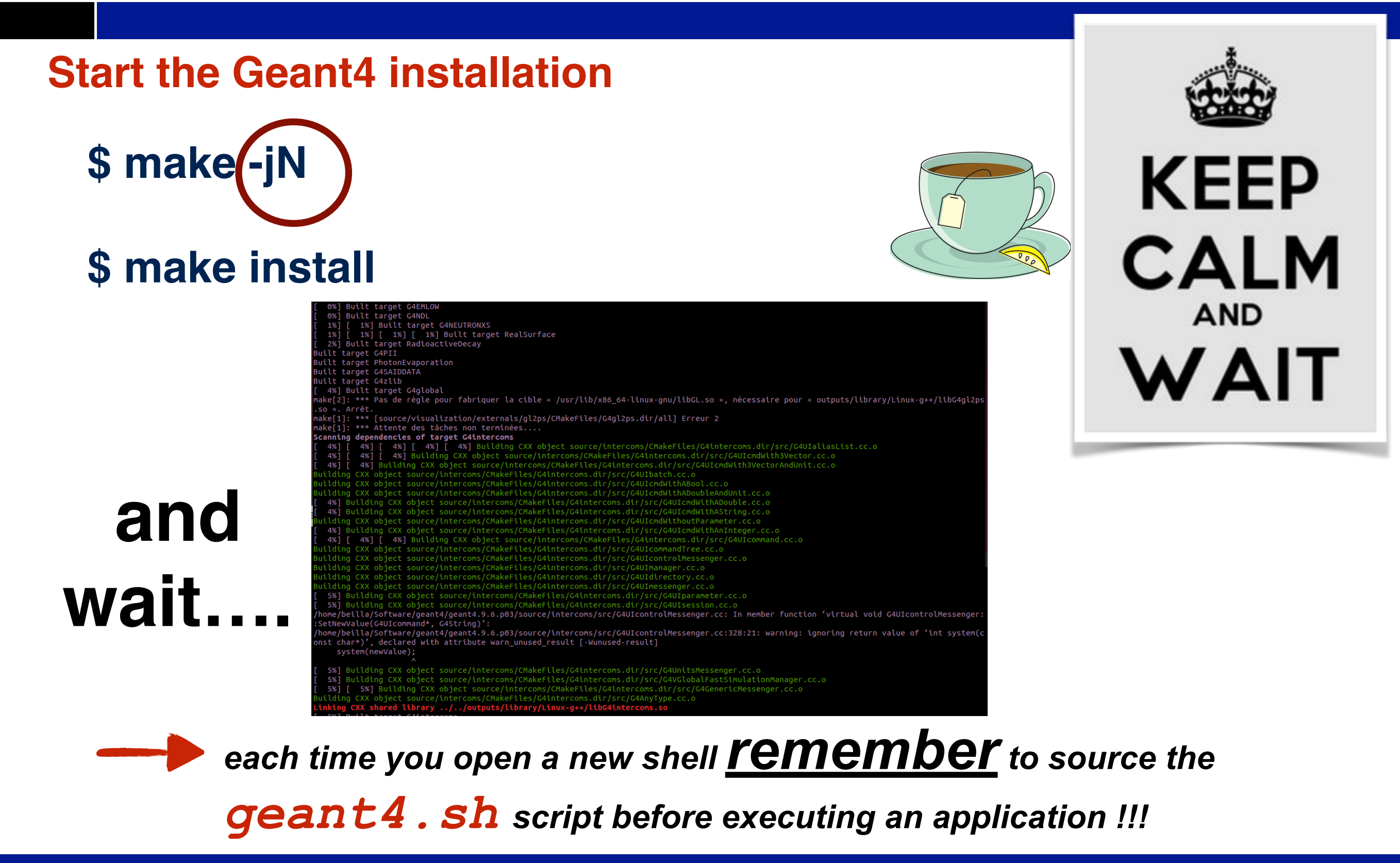

### VIII International Geant4 School Belgrade-Serbia 18-22 November 2019

**INFN** 

# Build a Geant4 application

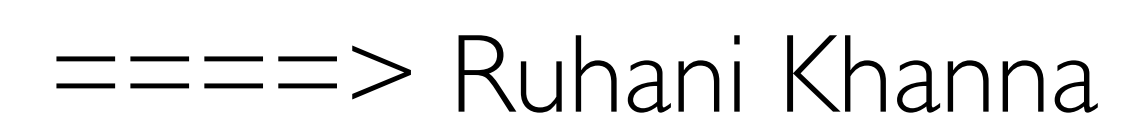